# LottoStudio

LottoStudio è un software innovativo che consente di studiare ed esaminare il quadro estrattivo del gioco del lotto italiano.

All'apertura del software vi apparirà una finestra per l'inserimento della password che andrà richiesta all'autore inviando il codice di attivazione sotto riportato.

Una volta avviato il software si presenterà una schermata iniziale come quella sotto riportata.

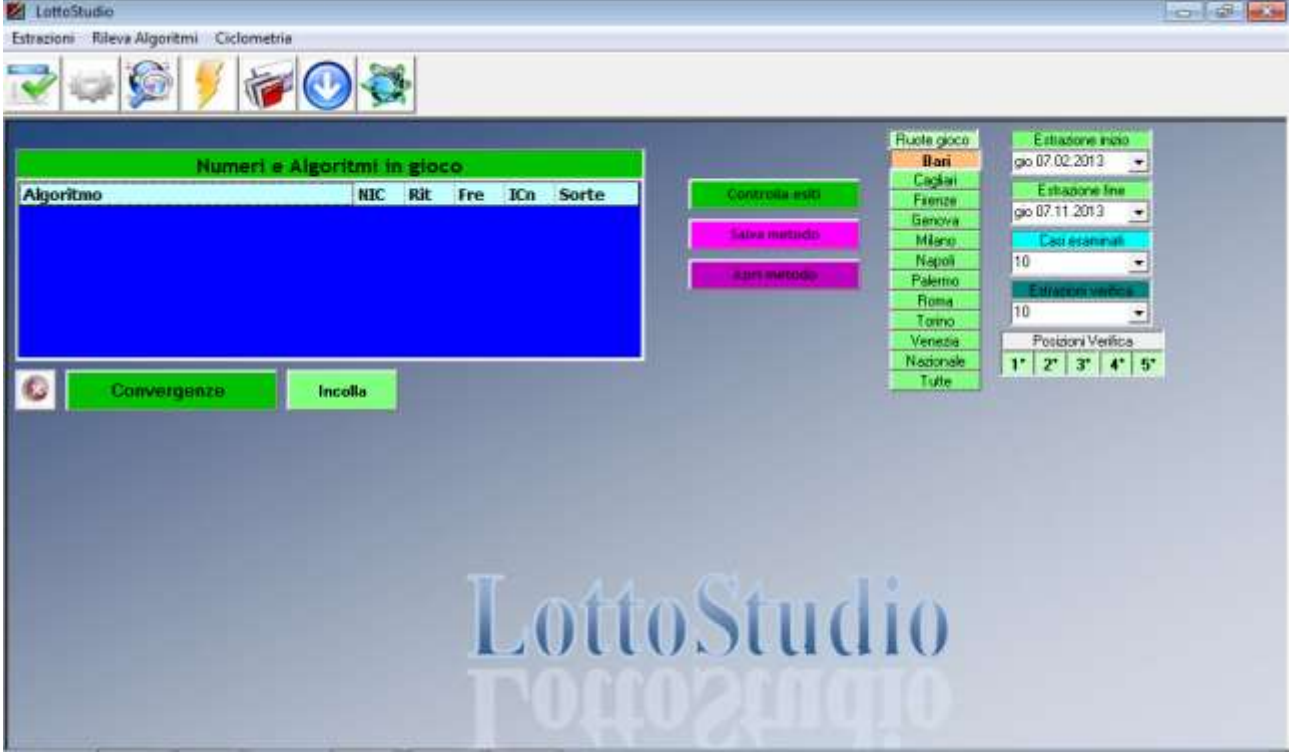

Questa schermata rappresenta la sezione principale del software da dove è possibile selezionare **'Ruote di gioco '** ,**'Estrazione inizio '** da cui partiranno le ricerche e quella finale **'Estrazione fine'** ,**'Casi esaminati'** per impostare automaticamente l'intervallo estrattivo in modo da esaminare il numero di casi desiderati, **'Estrazioni verifica'** che rappresentano i colpi di gioco, **'Posizioni Verifica'** per impostare la posizione estrattiva da esaminare .

Appena avviato il software si auto imposterà per esaminare 10 casi per 10 estrazioni di verifica, relativi all'indice mensile dell'ultima estrazione in archivio.

Da questa sezione sarà possibile inoltre salvare e caricare un metodo con i pulsanti **'Salva metodo '** e **'Apri metodo '** e controllare gli esiti di un metodo una volta caricati gli algoritmi nella griglia **'Numeri e algoritmi in gioco '** i metodi formati potranno essere verificati secondo le sorti impostate ambate più relativi abbinamenti per ambo e terno eccetera, oppure come lunghetta .Nella verifica come lunghetta il software considererà ogni lunghetta da Ambata a Ambata.

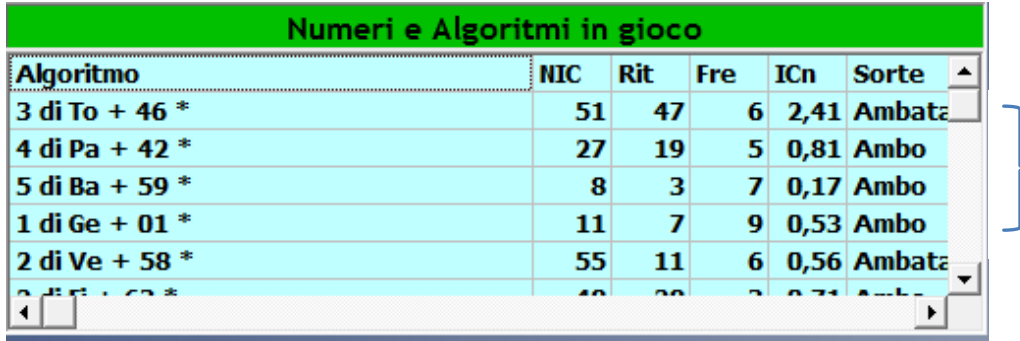

**51-27-8-11 Lunghetta considerata**

Il Menu principale permette di accedere a tutte le funzioni del software:

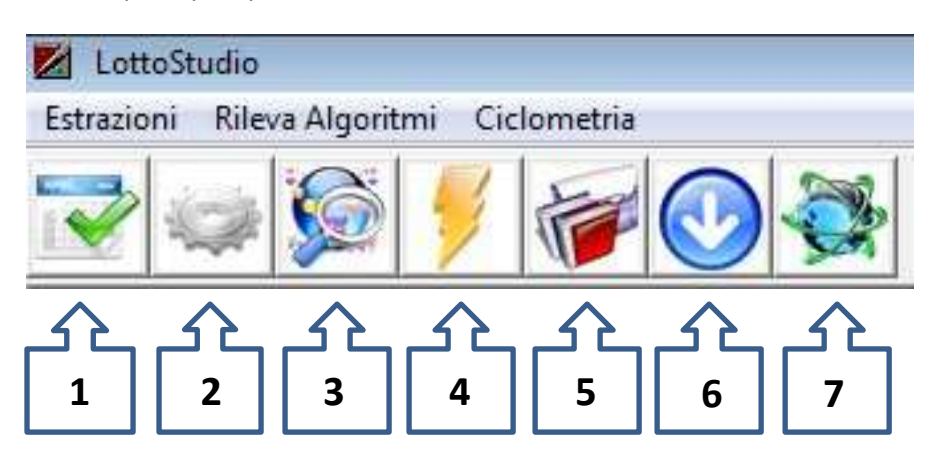

#### **1. Modulo estrazioni**

per aggiungere , salvare e visionare le estrazioni.

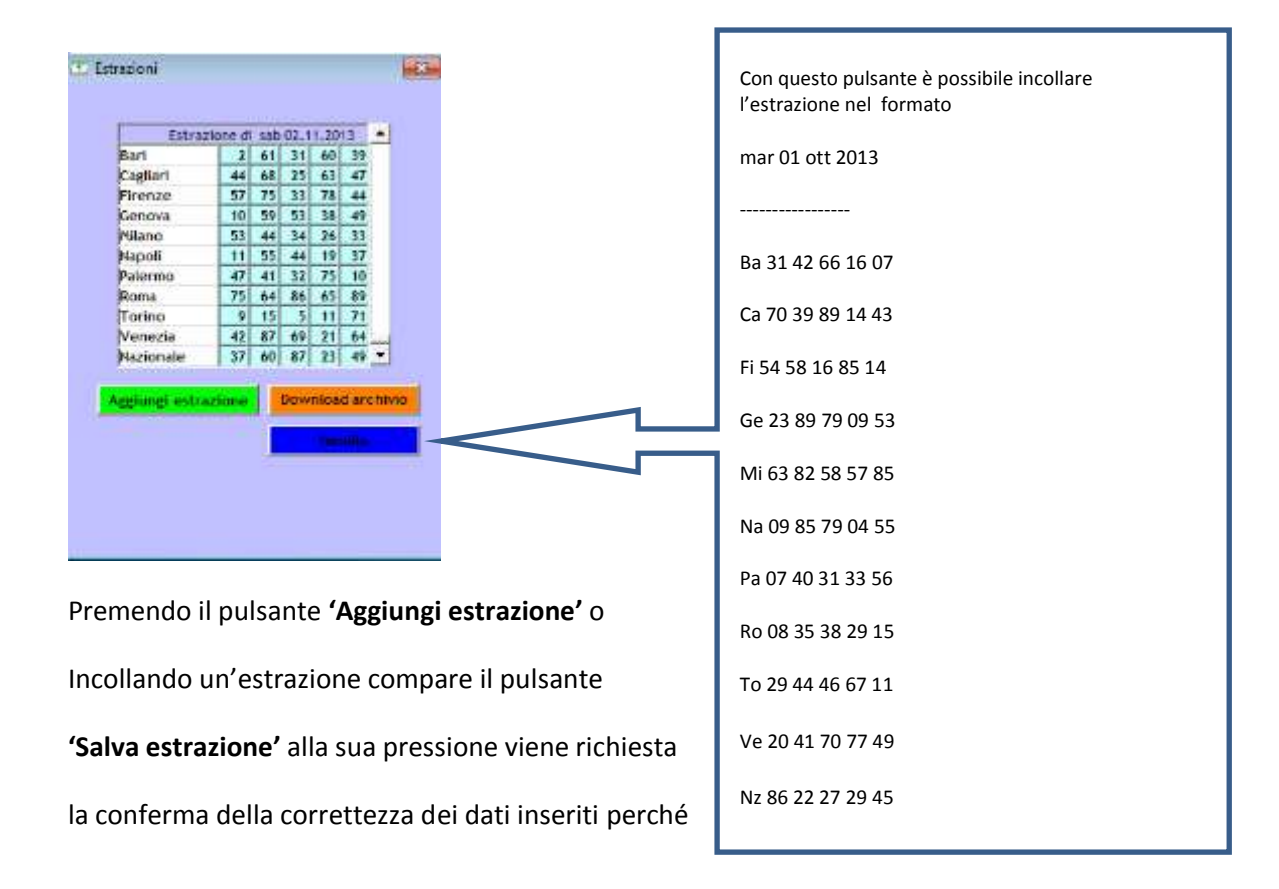

una volta salvata l'estrazione non può essere più modificata, sarà comunque possibile riparare o comunque aggiornare l'archivio delle estrazioni usando il pulsante **'Download archivio'** naturalmente occorre essere connessi ad internet.

#### **2. Impostazioni archivio**

Il modulo impostazioni archivio permette di impostare i limiti iniziale e finale dell'archivio e inoltre sarà possibile selezionare i numeri di verifica che verranno considerati durante le varie ricerche in base anche alle presenze.

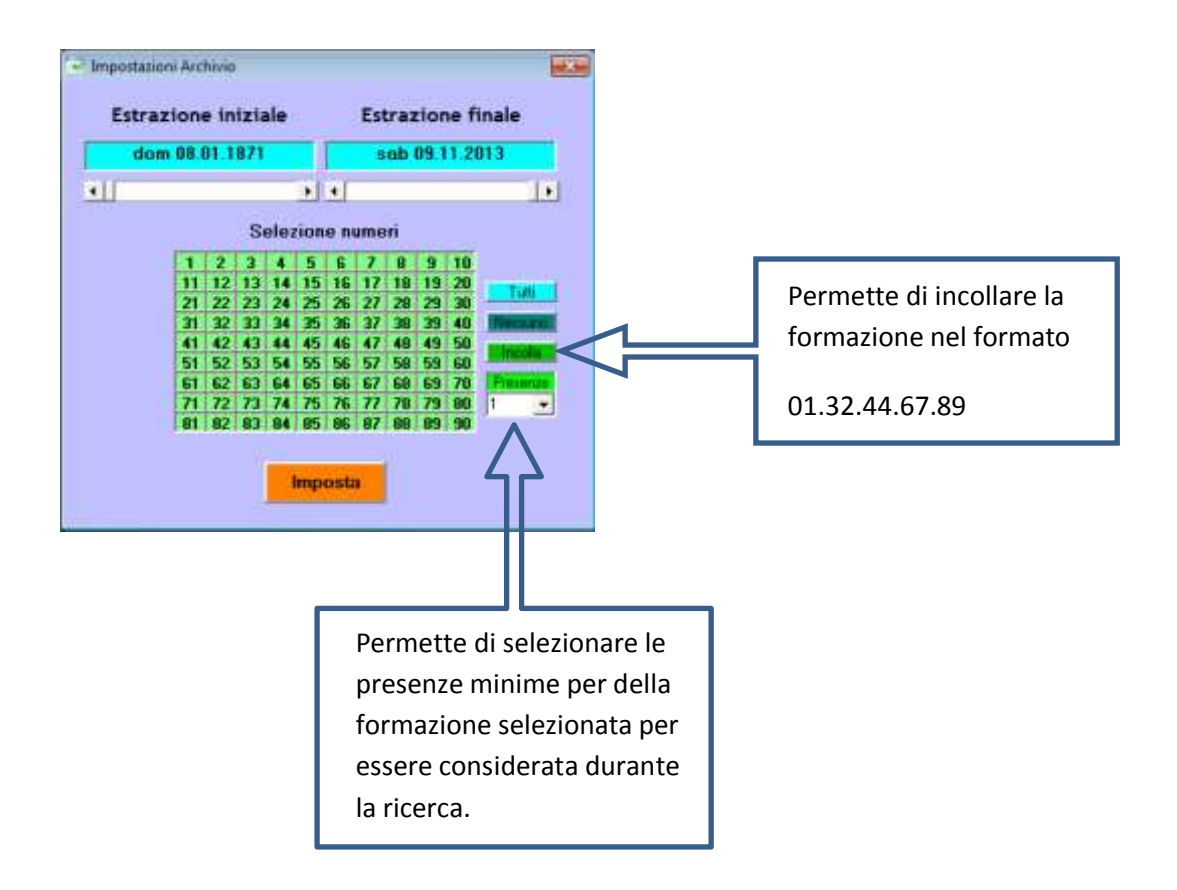

#### **3. Impostazioni condizioni**

Questo modulo rappresenta un'altra parte importante del software poichè qui andremo ad impostare tutte le condizioni in presenza delle quali verranno ricavati gli algoritmi o le formazioni numeriche.

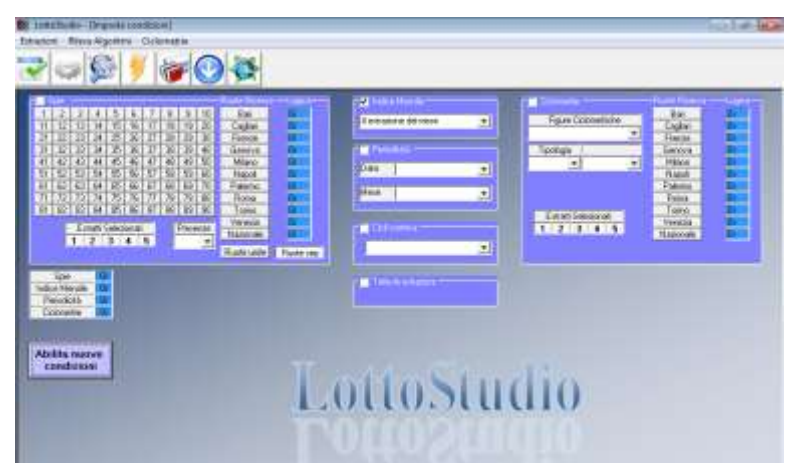

Esso è costituito da più finestre ognuna delle quali permette la selezione di specifiche condizioni ,che possono essere impostate anche insieme in modalità **and** (condizioni presenti contemporaneamente) oppure **or** (condizioni presenti o una o l'altra). Partiamo dalla prima finestra quella delle spie.

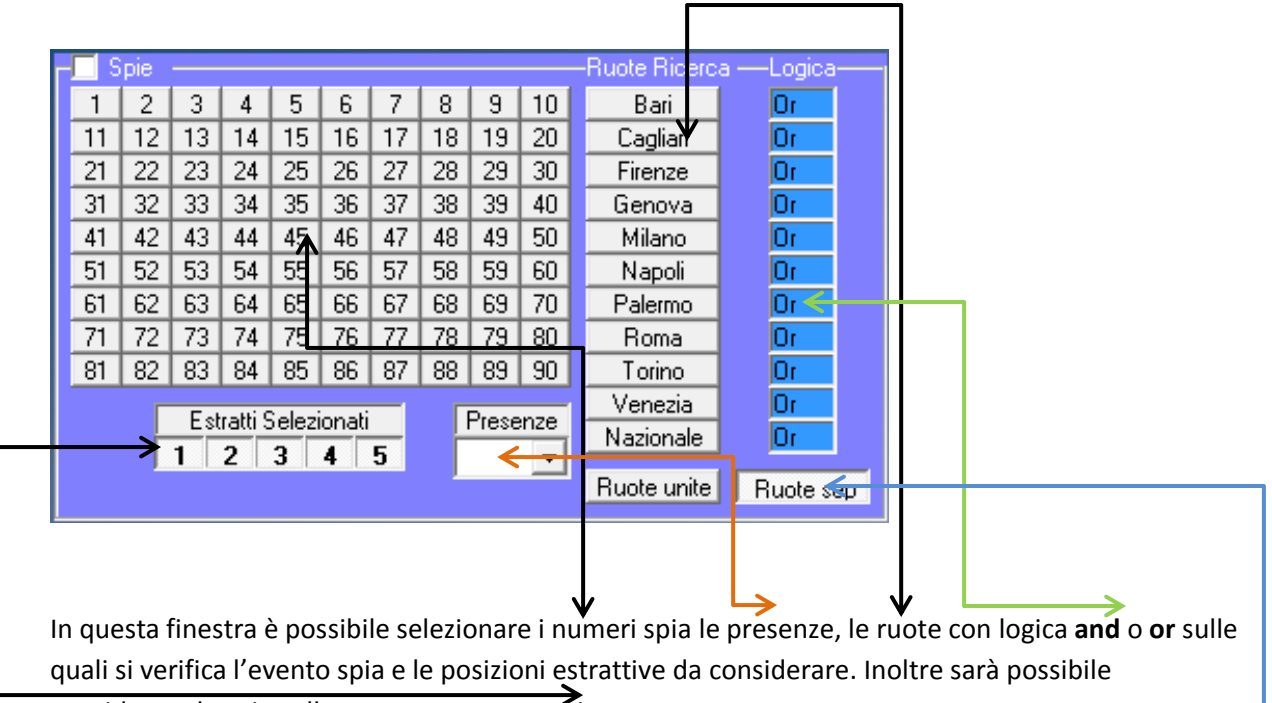

considerare le spie sulle ruote separate o unite.

Se per esempio voglio impostare come spia la sortita di un ambo tra i numeri 12.23.34.45.56 su Roma e Torino imposterò cosi la finestra

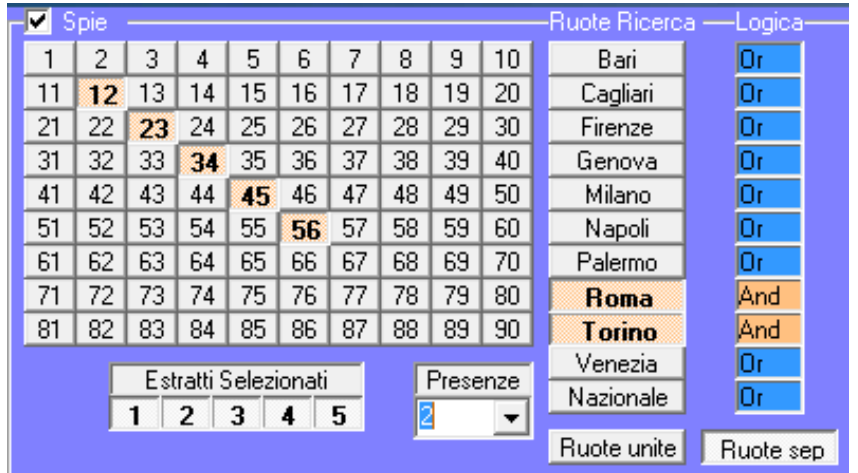

Un'altra finestra e quella per impostare le ricerche su indici mensili

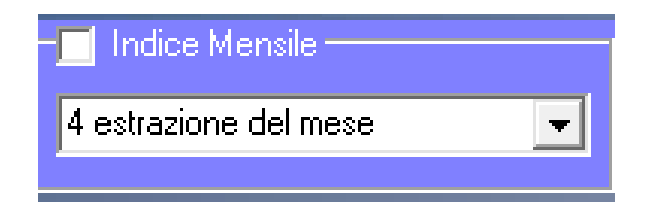

E' possibile impostare inoltre la periodicità della ricerca impostando la data o il mese

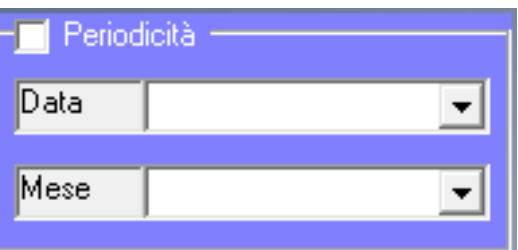

Se per esempio si imposta la data 01.10 il software considererà come base di ricerca le estrazioni con data 01.10 o successiva qualora non esiste l'estrazione con data specifica, invece selezionando il mese considera tutte le estrazioni del mese selezionato (01 gennaio, 02 febbraio etc.) Si possono anche esaminare cicli continui oppure tutte le estrazioni.

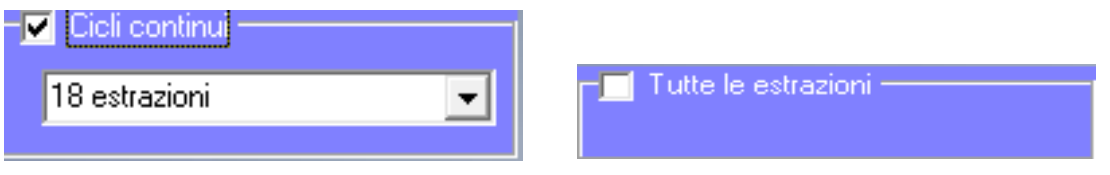

Un'altra finestra particolare è quella delle ciclometrie spia che permette di impostare come spia distanze , somme isotope e normali, numeri e ambi ripetuti.

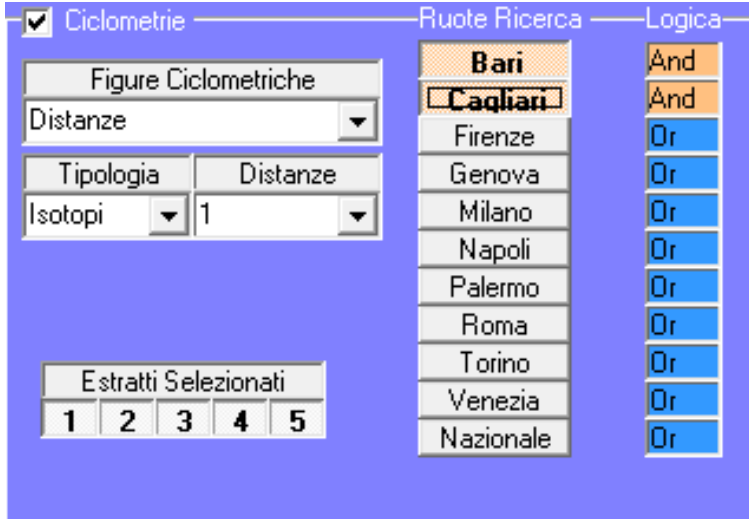

Per esempio la finestra così impostata considera le estrazioni in cui sortisce un ambo distanza 1 in posizione isotopa su Bari e Cagliari.

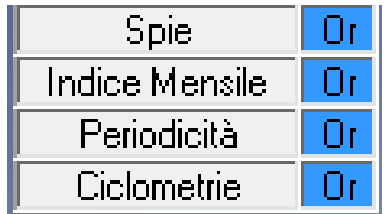

Le condizioni possono essere impostate contemporaneamente in modalità **or** (o una o l'altra) o **and** (una e l'altra contemporaneamente).

Una volta impostate le condizioni occorre abilitarle con l'apposito pulsante prima di procedere con le ricerche o verifiche.

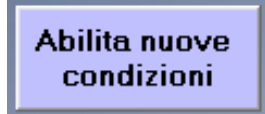

#### **4. Rilievo Algoritmi**

In questo modulo abbiamo a disposizione diverse funzioni ed è proprio qui che elaboreremo i nostri metodi o previsioni.

Innanzitutto selezioneremo il tipo di algoritmo che vogliamo usare per formare i nostri metodi.

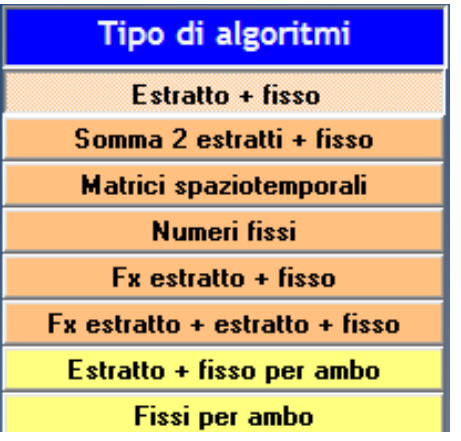

- **Elabora formule di un estratto più fisso**
- **Elabora formule di due estratti più fisso**
- **Elabora matrici costituite dagli estratti precedenti**
- **Elabora numeri fissi**
- **Elabora formule di una derivazioni di un estratto più fisso**
- **Elabora formule di una derivazione più estratto più fisso**
- **Elabora formule doppie di estratto più fisso per ambo**
- **Elabora coppie di fissi per ambo**

Nella scelta delle formule possiamo anche selezionare le ruote e gli estratti da utilizzare.

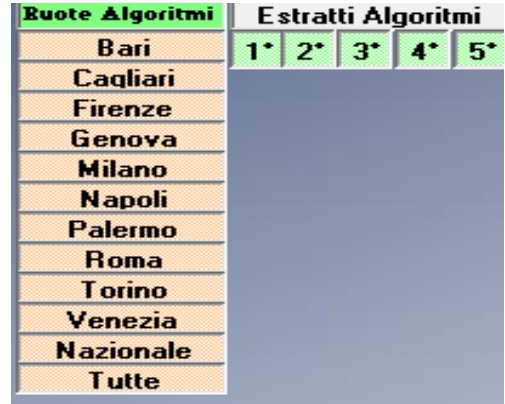

In default sono impostate tutte le ruote e tutti gli estratti. Inoltre possiamo impostare il numero di algoritmi che si vogliono ottenere, la sorte di abbinamento a quelli già selezionati e le opzioni di rilievo.

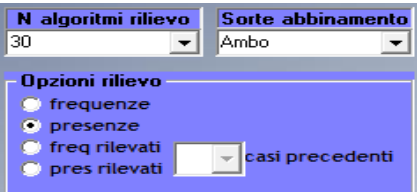

Col pulsante **'Sommativo'** è possibile selezionare un sommattivo prestabilito.

Per le opzioni di rilievo possiamo optare per **frequenze**. In questa modalità tutti gli algoritmi verranno presentati in ordine decrescente di frequenza totale nei casi esaminati.

**Presenze** per ottenere una lista di algoritmi ordinati in ordine descrescente in base alla presenza nei casi. Particolari opzioni sono frequenze e presenze rilevati **N** casi precedenti. Questa particolare funzione permette di rilevare gli algoritmi come se avessimo tagliato l'archivio **N** casi precedenti e restituisce gli algoritmi in ordine decrescente da quelli che hanno dato più casi vincenti negli **N** casi successivi in giù.

Con il pulsante rileva rileviamo gli algoritmi o numeri fissi passo passo partendo dalla sorte di ambata in successione , tutti i rilievi verranno presentati nella finestra sottostante che riporta l'algorimto, le frequenze rispetto ai casi totali, il numero in corso corrispondente (**nic**) , il ritardo (**rit**), l'indice di convenienza del numero (**Icn**) e l'indice di convenienza dell'algoritmo (**Ica**).

Cliccando col pulsante sinistro del mouse sulla colonne nic, rit, Icn, Ica si ottiene l'ordinamento descrescente secondo i valori della colonna selezionata.

Per mettere in uso un algoritmo occorre selezionarlo premendo col pulsante destro del mouse e scegliendo la sorte di utilizzo.

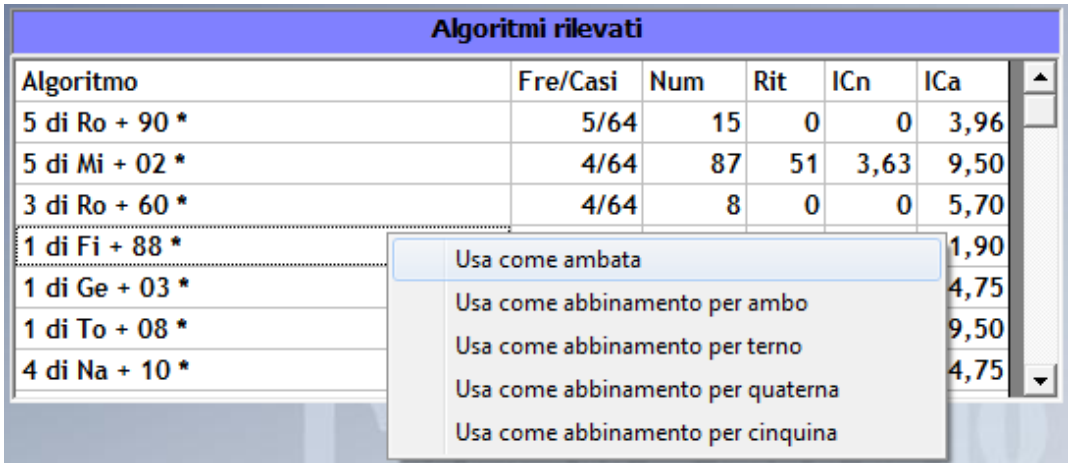

Una volta selezionato l'algoritmo verrà caricato nella finestra superiore e per rilevare gli algoritmi per le sorti superiori in abbinamento occorre impressionarlo.

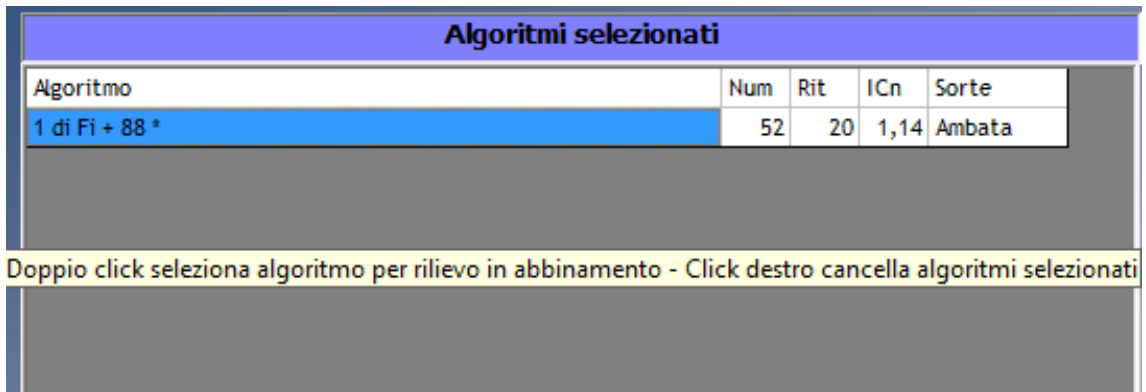

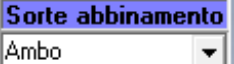

A questo punto sarà possibile selezionare la sorte per gli algoritmi in abbinamento.

.

Funzioni particolari per il rilievo degli algoritmi sono espletate dai pulsanti **'Formazioni a copertura'** e **'Superformazioni'.** La prima funzione rileva delle formazioni come lunghetta o con capigioco e relativi abbinamenti fino al terno a copertura totale dei casi esaminati (vincolati dalla sortita del capogioco).

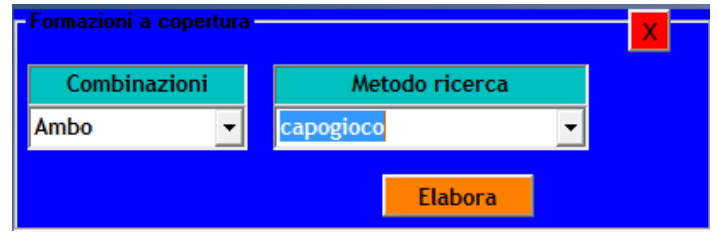

Con questa selezione il pc rileverà dei capogioco e degli abbinamenti per ambo a copertura totale dei casi N algoritmi rilievo esaminati. Il numero delle formazioni sarà pari al numero degli algoritmi selezionati.

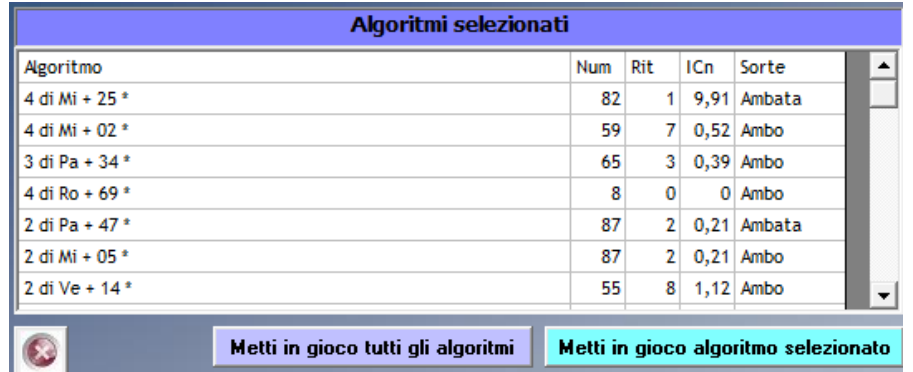

Una volta ottenute le formazioni occorre selezionare i singoli algoritmi e metterli in gioco con il pulsante di destra oppure metterli in gioco tutti con quello di sinistra.

La funzione superformazioni permette di ricavare un numero selezionabile di formazioni (coppie, terzine, quertine o cinquine) per una sorte impostabile secondo criteri selezionabili tra copertura, frequenza, ritardo, Icn e Ica.

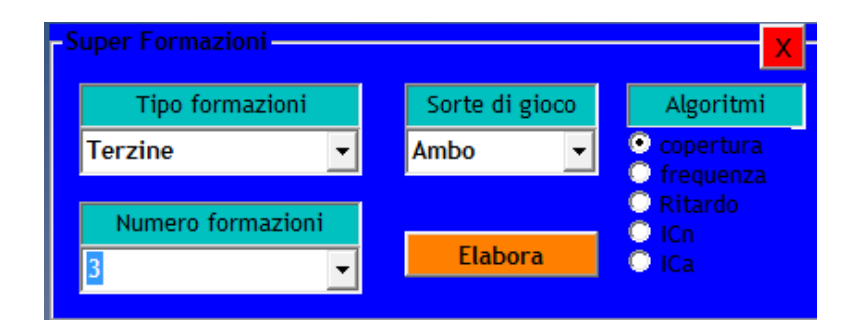

Le formazioni generate da questa funzioni saranno automaticamente caricate nella griglia dei metodi in gioco nella sezione principale del software (pulsante 5).

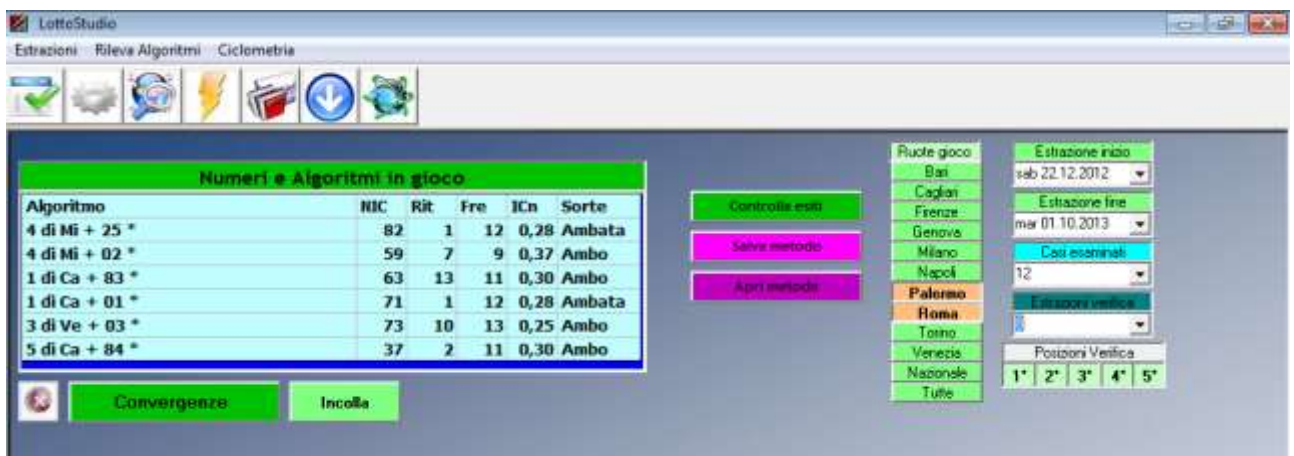

Ritornando in questa sezione del software possiamo usufruire di due funzioni previsionali grazie ai pulsanti **'Convergenze'** e **'Incolla'**, il primo permette di effettuare convergenze numeriche tra i numeri corrispondenti ai metodi caricati con la possibilità di convergerli come singoli numeri, ambi con capogioco, ambi in lunghetta , terni con capogioco o terni in lunghetta. Il pulsante incolla permette di incollare sequenze numeriche nel formato "01.32.56.77.89…" al fine di convergerle con i metodi caricati. Gli altri pulsanti nel modulo per il rilievo degli algoritmi hanno funzioni di carattere previsionale come il pulsante **'convergenze numeriche'** che restituisce la convergenza numerica degli algoritmi rilevati. Il pulsante **'Super convergenze'** effettua un rilievo automatico di tutte le formule relative ad ogni singolo estratto i quali potranno essere caricati tra gli algoritmi in gioco per convergenze tra loro o con altri metodi. Il pulsante **'Convergenze 1 to 1'** effettua anch'esso il rilievo delle formule relative ad ogni singolo estratto e ne restituisce le convergenze numeriche in ordine decrescente.

#### **5. Modulo principale**

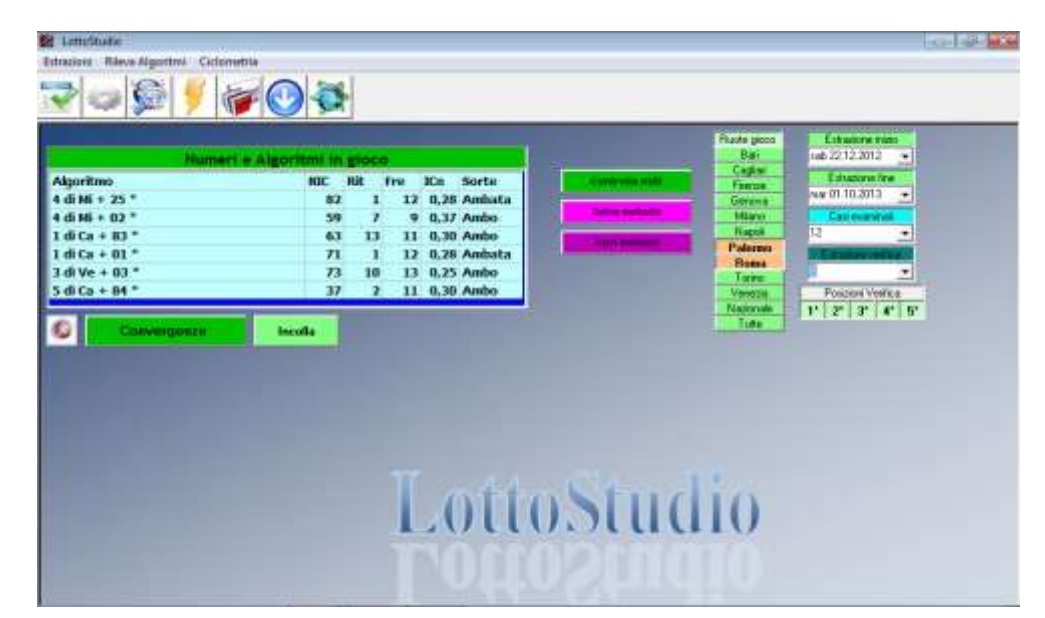

#### **6. Inserimento manuale algoritmi**

Questo pulsante apre una finestra grazie alla quale è possibile inserire manualmente un algoritmo sia nella finestra degli algoritmi in gioco o in quella del modulo rileva algoritmi per un rilievo in abbinamento.

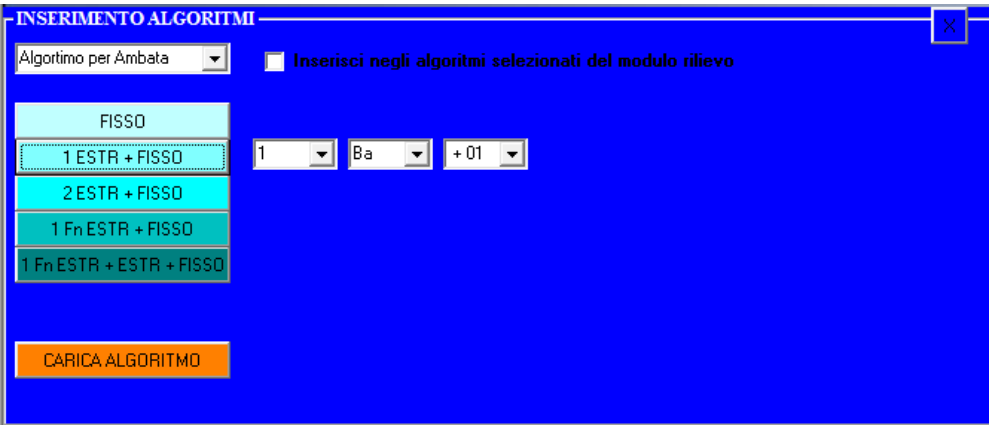

#### **7. Tool Ciclometria**

Grazie a questo tool sarà possibile fare ricerche ed estrapolare previsioni di natura ciclometrica ed effettuare anche convergenze per ruota delle previsioni ottenute.

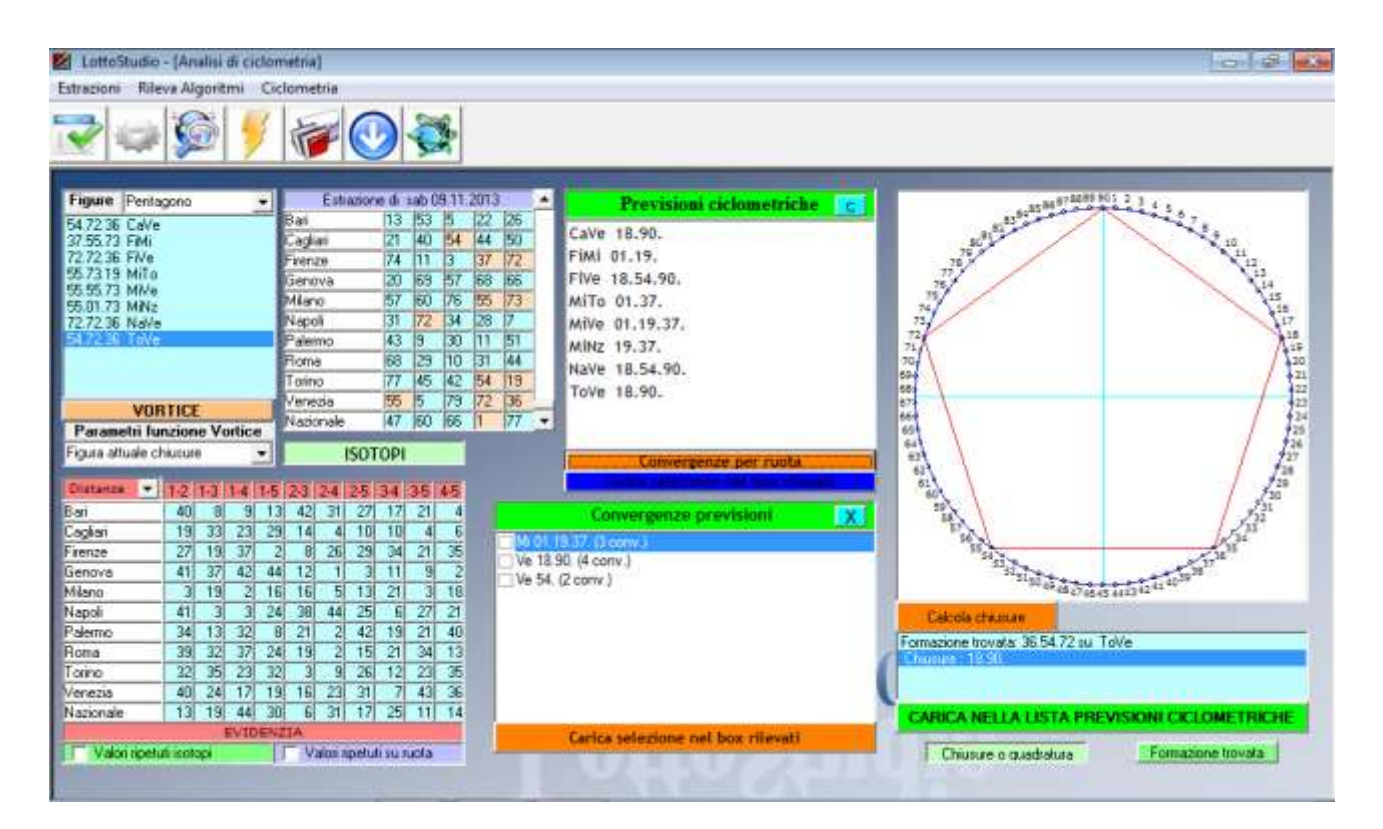

La funzione 'Vortice' permette di restituire tutte le previsioni di natura ciclometrica presenti in una estrazione e convergerli per ruota. Inoltre sarà possibile selezionare le previsioni e caricarle nel modulo rilievi per eventuali abbinamenti.

Il software si presenta completo in termini di valutazione del quadro estrattivo ed è uno strumento validissimo per ricavare previsioni e metodi di notevole attendibilità. Non richiede particolari requisiti di sistema , anche se in base alle potenzialità del computer varia il tempo di elaborazione.

### **Naturalmente nel gioco nulla è certo e si raccomanda prudenza e si ricorda che il gioco può causare dipendenza ed è vietato ai minori di 18 anni.**

## by LottoPassion